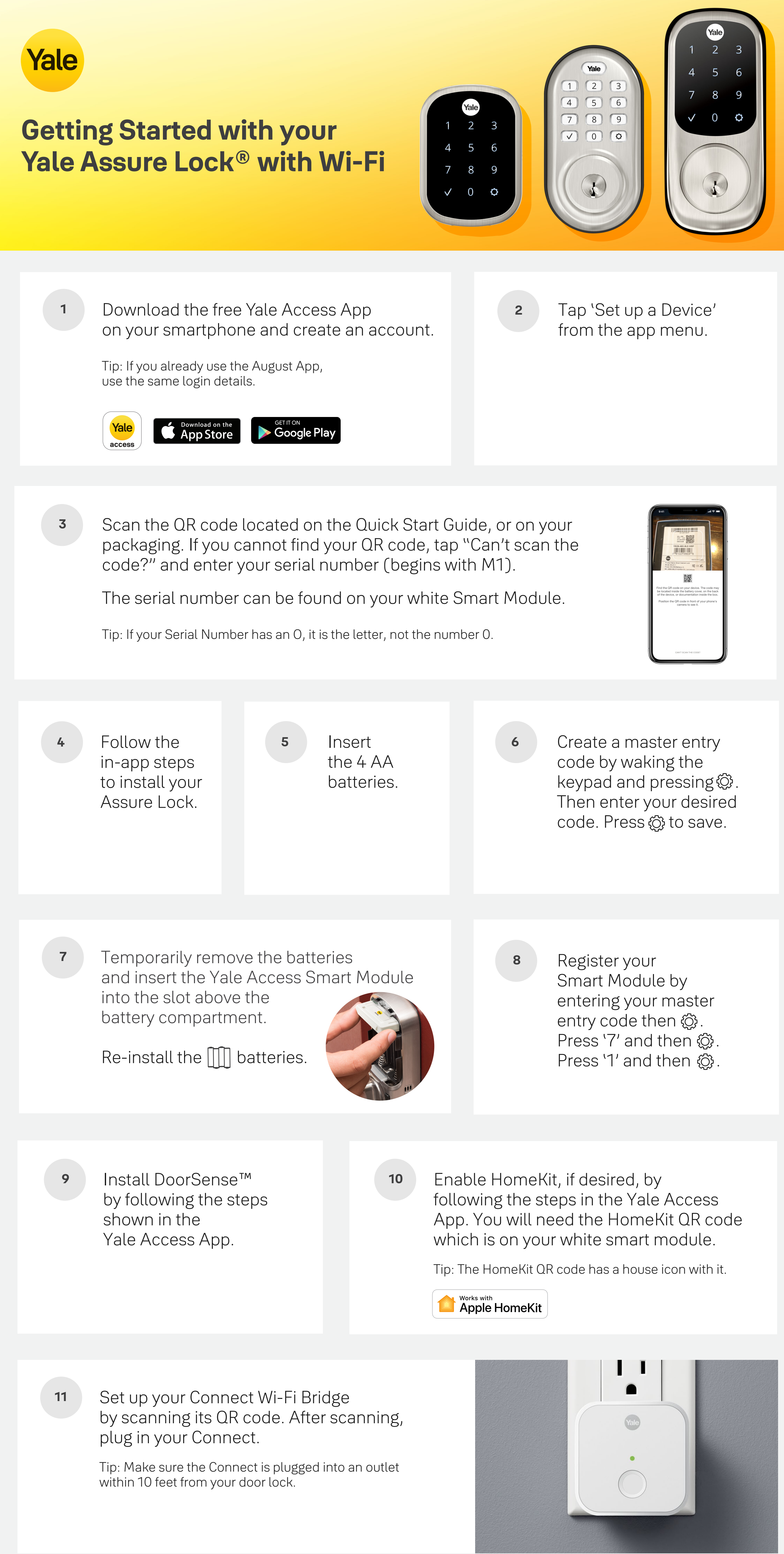

Create entry codes by tapping  $\triangle$  on the bottom menu of the app. Tap 'Invite' and then choose either 'App Access' or 'Personal Entry Code Only.'

For entry code access, codes can be 4-8 digits long and can be temporary, scheduled or permanent.

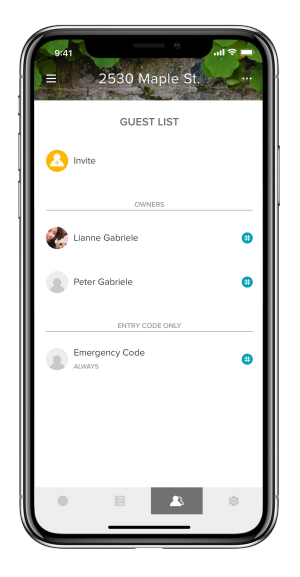